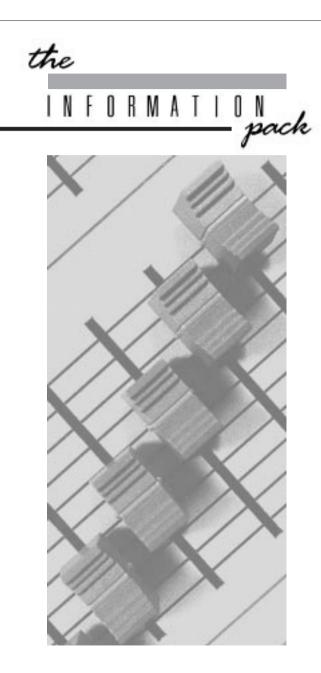

# English

with French & German Menu Structures

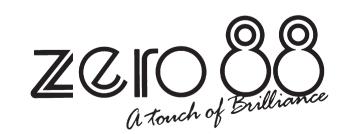

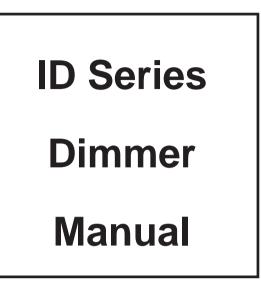

# **ATTENTION**

Ne pas boucher les fentes d'aération du gradateur.

COUPER L'ALIMENTATION AVANT de brancher ou de débrancher le connecteur d'entrée secteur.

Ne pas exposer le boîtier en plastique à une chaleur excessive.

# WARNING

Do not obstruct the dimmer's ventilation slots.

ISOLATE POWER BEFORE removing or connecting mains input connector.

Do not subject the plastic case to excessive heat.

# <u>ACHTUNG</u>

Die Belüftungsschlitze des Dimmers dürfen nicht verlegt werden.

UNTERBRECHEN SIE DIE STROMVERSORGUNG, bevor Sie den Netzstecker anschließen oder abstecken.

Setzen Sie das Kunststoffgehäuse keiner starken Hitze aus.

# ID Series Dimmer

Third issue - January 1997 Manual Stock No. 73-620-00

Software version: 8011

For use with desks fitted with DMX 512 or Analogue outputs.

Zero 88 Lighting Ltd. reserves the right to make changes to the equipment described in this manual without prior notice. E & OE.

This equipment is designed for professional stage lighting control, and is unsuitable for any other purpose. It should be used by, or under the supervision of, an appropriately qualified or trained person only.

© Zero 88 Lighting Ltd. 1997

#### Zero 88 Lighting Ltd.

Usk House, Llantarnam Park, Cwmbran, Gwent, NP44 3HD U.K.

 Tel
 +44 (0)1633
 838088

 Fax
 +44 (0)1633
 867880

 Web
 www.zero88.com

 E-mail
 sales@zero88.com

 ★= 24Hr
 Answer

# CONTENTS

| Introduction                                                                                                    |                                                     |
|----------------------------------------------------------------------------------------------------|-----------------------------------------------------|
| About This Manual<br>Power Source                                                                                                    | 3<br>3                                              |
| Getting Started                                                                                                    |                                                     |
| Control Panel<br>Power On Displays<br>The Input Display<br>The Menus<br>Control Input Connectors<br>Power Connectors<br>User Message (Security Identity)<br>Plastic Case<br>Voltage Compensation<br>Temperature Control<br>Low Temperature Operation<br>Operating Modes | 4<br>4<br>5<br>5<br>5<br>5<br>5<br>6<br>6<br>6<br>6 |
| Multi pole connectors                                                                                                    |                                                     |
| Socapex Connector<br>Harting Connector                                                                                                    | 7<br>7                                              |
| Menu Structure                                                                                                    |                                                     |
| Full Access Menu Diagram<br>Restricted Access Menu Diagram                                                                                                    | 8<br>8                                              |
| Status Menu                                                                                                    |                                                     |
| DMX Input Status and DMX Status<br>Temperature<br>Mains Input<br>Channel Tester                                                                                                    | 9<br>9<br>10<br>10                                  |
| Set Up Dimmer Menu                                                                                                    |                                                     |
| Language<br>Show As (Decimals or Percentages)<br>Warm For<br>Set Cut-Off Mode<br>Lamp Rating<br>Switch Law Point<br>LCD Contrast                                                                                                    | 11<br>11<br>11<br>12<br>12<br>12                    |
| Set Up DMX Input Menu                                                                                                    |                                                     |
| DMX Mode<br>DMX Channel<br>When Fail                                                                                                    | 13<br>13<br>14                                      |

| Fail Time<br>Backup Memory<br>Start Backup<br>X-Fade Time                                                                                            | 14<br>14<br>14<br>14                               |
|----------------------------------------------------------------------------------------------------|----------------------------------------------------|
| Set Up Channels Menu                                                                                                    |                                                    |
| Set Pre-Heat<br>Set Top-Set<br>Set Output Law<br>Set Response Time<br>Set Patch Channel<br>Make Global Edits<br>Finished Editing                     | 15<br>15<br>16<br>16<br>17<br>17<br>18             |
| Backup Memories Menu                                                                                                    |                                                    |
| Select Memory<br>Grab DMX<br>Edit Memory<br>Clear Memory                                                                                             | 19<br>19<br>20<br>20                               |
| Super User and Test Menu Structure                                                                                                    |                                                    |
| Super User Menu Diagram<br>User Test Mode Menu Structure                                                                                             | 21<br>21                                           |
| Super User Tasks Menu                                                                                                    |                                                    |
| Reboot Dimmer<br>Full Access<br>Menu Locked<br>Voltage Compensation<br>Calibrate Supply<br>Ignore Heat Sensors<br>Do a Clear All<br>Enter Test Mode  | 22<br>22<br>23<br>23<br>24<br>24<br>24<br>24<br>25 |
| Test Mode                                                                                                    |                                                    |
| Exit test mode<br>User Test Mode<br>Security Code<br>Security Details<br>Test Data Format<br>DMX Input Levels<br>Analogue Inputs<br>Override Outputs | 26<br>26<br>27<br>27<br>27<br>28<br>28<br>28<br>28 |
| Test Fan Control<br>Hardware Details                                                                                                    | 29<br>29                                           |

Errors Monitored

| Instructions                                                                | 31       |
|-----------------------------------------------------------------------------|----------|
| Structure de Menu                                                           |          |
| Schéma de Menu à Accès Intégral                                             | 32       |
| Schéma de Menu à Accès Limité                                               | 32       |
| Structure de Menu Super User et Mode Test                                   |          |
| Schéma de Menu Super User                                                   | 33       |
| Structure de Menu Mode Test                                                 | 33       |
| GERMAN INSTRUCTIONS                                                         |          |
| Anleitung                                                                   | 35       |
| Menüstruktur                                                                |          |
| Menüstruktur bei voller Zugangsberechtigung                                 | 36       |
| Menüstruktur bei beschränktem Zugriff                                       | 36       |
| Menüstruktur Super User und Testmodus                                       |          |
| Menüdiagramm Super User                                                     | 37       |
| Menüstruktur User Testmodus                                                 | 37       |
| Performance Specification                                                   |          |
| ID Dimmer Performance Specification                                         | 38       |
| Mains Input                                                                 | 38       |
| Outputs                                                                     | 38       |
| Output Connector, Breaker and Isolator Versions:<br>Load Capability: ID1216 | 38<br>38 |
| Load Capability: ID1216                                                     | 38       |
| Thermal Control                                                             | 38       |
| Standards and Environments                                                  | 38       |
| Physical Details                                                            | 38       |
| Control Electronics                                                         | 39       |
| Hardware and Software Details                                               | 39       |
| Control Inputs                                                              | 39       |
| Voltage Compensation                                                        | 39       |
| Error Messages                                                              |          |
| Power On Errors                                                             | 40       |
| DMX Errors                                                                  | 4(       |
| Hardware Errors                                                             | 4        |
| Software Errors                                                             | 4        |
| Temperature Errors                                                          | 41       |

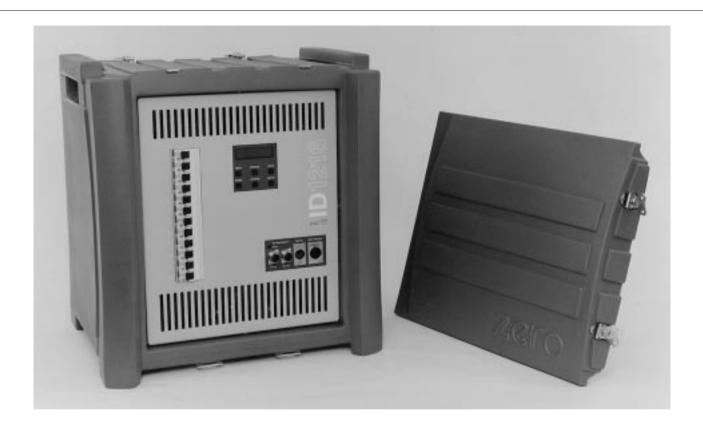

# **The ID Series Dimmer**

This product is designed to work in conjunction with Zero 88 lighting desks such as the Sirius, XL and XLS series, although it can be used with any other DMX and most analogue output equipped desks.

Connections are provided for DMX In, DMX Thru and Analogue In. DMX and Analogue inputs may be used simultaneously.

Three levels of operation are possible, allowing full, restricted or locked access to the controls. In addition, the dimmer has 10 memories which can

be pre-programmed with adjustable fade times. These can be used as backup memories or to provide "stand alone" operation. Built-in fault diagnosis and test features are also provided to confirm the operation of the dimmer and the inputs.

Simple operation is achieved through the use of a two line backlit LCD Display and key pad. All the dimmer's features may be accessed and edited via an easy to follow menu system.

#### **About This Manual**

This manual describes the operation and programming of ID1216 and ID625 dimmers. These instructions also apply to other ID Series dimmers which differ only in terms of their output channel configurations.

In many cases, the default settings of your dimmer will be suitable for your application and will not require adjustment. If a custom set-up is required, this manual describes the various options available, how to change them and how to save the settings. Where changes are described in the manual, the example begins with the default setting.

This manual also contains information about the more advanced "Super User Tasks", test menus and error messages.

Parts of the Manual are available in other language options. However the English version remains the definitive version.

#### **Power Source**

ID Series dimmers are designed to operate from a range of power sources.

Auto sensing allows the use of mains voltages from 180 to 260V, at 45 to 65 Hz.

Single phase, three phase Star or Delta operation is permitted, two phase is also supported in cases where the unit is powered from two separate mains outlets on different phases. A phase conversion kit (00-432-00) is available.

# The unit is also protected from excess voltage damage caused by accidental phase reversal, or loss of the neutral line.

Models are available with a range of output connectors to comply with the requirements of your territory. The Performance Specification section (see Page 38) details the variants available.

# **Control Panel**

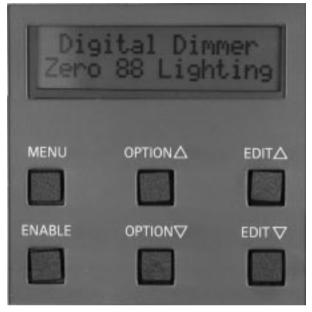

The control panel contains the display and control keys.

The display is a two line, back-lit, liquid crystal type, which is used to indicate the status of the dimmer. The top line of the display normally indicates the menu or option being edited, while the bottom line indicates the current selection.

The six control keys are used to move around within the menu system. The MENU key is used to step through the selection of menus, while the OPTION  $\Delta$  and  $\nabla$  keys select options within these menus. Changes are then made using the EDIT  $\Delta$  and  $\nabla$  keys. Sometimes, simultaneous pressing of the ENABLE key is required as a safe-guard, to prevent changes being made accidentally.

### **Power On Displays**

Under normal circumstances, first the version display appears:

| Digital | Dimmer    |
|---------|-----------|
| j v     | 8xxx (12) |

where 8xxx is the software version number and (12) is the number of channels fitted in the controller. The display then changes to show:

| Digital | Dimmer   |
|---------|----------|
| Zero 88 | Lighting |

At this point, the software date may be viewed by pressing the ENABLE key:

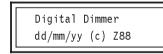

Press and hold ENABLE to view software version instead of the date.

Press MENU to continue.

After this, the User Message appears, if enabled. This can contain the owner's name and telephone number and can be set up as described on page 26.

Finally, the Input Display appears:

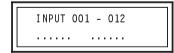

### The Input Display

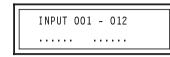

The top line of this display indicates the input channel numbers. The default condition is to display channels 001 to 012, however this will be different if another group of 12 channels has been selected in the "Grouped Mode" option. If "Patched Mode" has been selected, the numbers will not be indicated and the display line will read:

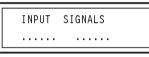

The bottom line of this display indicates the current input signal conditions. If there are no inputs to the cont roller, a line of twelve dots will be seen. If there are inputs present, these will appear as vertical bars, the height of each representing the level of each channel. If a channel has been shut down due to overheating, an asterisk will be seen.

Thus the Input Display can be used to confirm the reception of signals from an external console.

# Note: if both Analogue and DMX sources are connected to the dimmer, the highest level input will take precedence.

In cases where there is no DMX source connected to the dimmer and DMX memory backup has been enabled, the following message will appear:

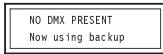

Press the ENABLE key to cancel this message and return to the Input Display.

# The Menus

All user adjustments are made via the menu system which is entered from the Input Display.

From the Input Display, the Status Menu may be entered by using the OPTION  $\Delta$  and  $\nabla$  keys. Access to other menus is via the MENU key which, when pressed repeatedly, steps through the following menus:

- Set Up Dimmer
- Set Up DMX Input
- Set Up Channels
- Backup Memories

For example, to change a dimmer parameter:

Use the MENU key to step to the required menu (the Display will show the menu name, followed by the option to be edited).

Next, use the OPTION  $\Delta$  and  $~\nabla$  keys to select the required option.

Finally, hold the ENABLE key and use the EDIT  $\Delta$  and  $\nabla$  keys to change the value or type of option.

Note: some of the menus contain sub-menus. In cases where different key actions are required, e.g. to confirm a global change operation, a prompt will appear on the display when ENABLE is held.

In addition to the user menus, a "Super User Tasks Menu" is available. This menu allows access to the "Test Menu".

Each of the menus, options available and key commands are described in this manual. In all cases, an example display is shown with the default setting selected. This may be changed as described in the text.

## **Control Input Connectors**

5 pin XLR connectors are provided for DMX 512 In and Thru and 8 pin DIN connectors for Analogue Inputs.

The DMX In connector carries serial data for up

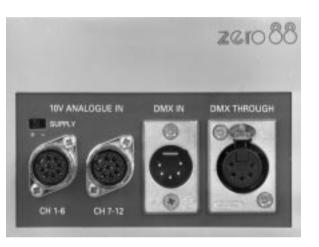

to 512 channels, any 12 ( or 6 on the ID 625 ) of which may be selected to control the dimmer.

The DMX Thru connector allows the same serial data to be "daisy-chained" out for controlling further dimmers.

Each Analogue Input connector carries data for 6 dimmer channels. The left connector controls dimmer channels 1 to 6 while the right controls channels 7 to 12. The ID 625 only has one Analogue connector

The +/- switch above the Analogue Input connectors selects the output voltage polarity for analogue desk power supply. Input polarity sense is automatic and can handle voltages up to +/-10V.

The current status of the input signals can be checked on the Input Display.

#### **Power Connectors**

Connectors are provided for the three phase mains input and dimmer output channels. The type of connectors fitted will vary according to the model of dimmer and country of use. Refer to the Performance Specification Section at the rear of this manual for details (see page 38). The 63 Amp mains input connector, needs to have a cover that folds out to 90 degrees from the connectors body. A connector that is only suitable for "In Line" connection may not open enough to mate with the IDs chassis connector.

## User Message (Security Identity)

The dimmer can be personalised by adding a "User Message" which is displayed as part of the power up sequence. This display can also be viewed at any time (as long as it has been programmed) by holding the MENU key.

The "User Message" can be programmed to show any message which will fit on the two line, sixteen character display. This could, for example, be the owner's name and telephone number. To prevent tampering with this information, the "User Message" is protected by a security code known only by the owner.

Programming the "user Message" and the security code is described in the "Test Menu Options" under the "Super User Tasks" menu. (see page 26).

#### **Plastic Case**

Please note that the Polyethylene case may become deform if exposed to excessive heat, from a lantern for example.

#### **Voltage Compensation**

The dimmer is fitted with an automatic voltage compensation system, which continuously monitors the mains input and adjusts the dimmer outputs accordingly. In this way, it is possible to maintain constant lamp brightness even if the supply voltage is fluctuating.

This facility has two uses:

To maintain constant lamp settings while the dimmer is connected to different mains supplies. For example, if the dimmer is to be used on tour in different countries, the outputs will remain the same if the "Lamp Rating" is set to the lowest voltage to be encountered.

To allow the use of lamps of lower rating than the mains supply voltage. In this case, if "Lamp Rating" is set to 220V while the supply is 240V, then 220V lamps can be connected to the dimmer without being over stressed.

Note: for safety, the lowest lamp rating allowed is 180V. This prevents the potentially dangerous use of 110V lamps on a 240V system.

Under normal operating conditions using lamps which match the supply voltage, and the supply is known to be stable, voltage compensation can be switched off. This saves having to set up the facility.

To switch the voltage compensation on, use the option in the "Super User Tasks" menu. Then go to the "Set Up Dimmer" menu and adjust the lamp rating to the required voltage.

#### **Temperature Control**

ID Series dimmers feature an advanced automatic control system which monitors and regulates the system's internal temperature.

The dimmer can operate continuously at full load in high ambient temperatures. However, if the temperature rises further, due perhaps to a blocked fan aperture, a flashing warning message will be displayed.

If the warning is ignored and temperature continues to rise, the limit output stage is reached. This causes dimmer outputs to be limited (shut off), starting with channel 12, then channel 11, working back to channel 1.

Finally, under the most severe overheat conditions, the dimmer will shut down until its internal temperature has returned to a safe level.

Flashing temperature messages appear every time the dimmer's internal temperature moves up or down a rank. These are listed on page 9.

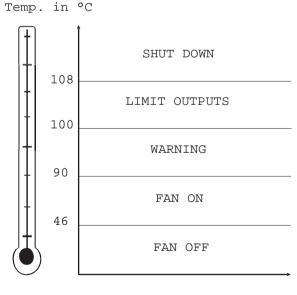

#### Low Temperature Operation

At very low temperatures all LCD displays react slowly. This is a characteristic of LCD technology and is quite normal.

Usually this is not apparent but any flashing messages need to be read carefully.

The ID will turn the fans on at a low temperature as a safety feature. This is because the processor is unable to differentiate between low temperatures or a temperature sensor malfunction. The ID therefore switches the fans on, until normal operating temperatures are reached, in case the sensors are faulty

### **Operating Modes**

Three levels of operation are possible, allowing full, restricted or locked access to the dimmer's facilities.

In "Full Access" mode, the user has complete control of the dimmer including the more advanced functions.

"Restricted Access" gives the user a simple mode of operation, providing only the basic dimmer functions with the manufacturer's default settings (see diagram on page 8).

In "Locked Access" mode, the MENU button is disabled. This inhibits the menu functions although status information can still be displayed. This mode can be used to prevent dimmer parameters from being changed via the key pad after they have been programmed in "Full Access" mode.

# **Socapex Connector**

ID 1216 Socapex version has two Socapex 19 pin fixed sockets fitted. They are marked on the rear panel 1 to 6 - and 7 to 12.

The connectors are wired the same, except one starts at dimmer channel one and the other starts at dimmer channel seven.

The following drawing shows the pin numbers, viewed from the outside.

#### **Harting Connector**

ID 1216 Harting version has two Harting 16 pin fixed sockets fitted. They are marked on the rear panel 1 to 6 - and 7 to 12.

The connectors are wired the same, except one starts at dimmer channel one and the other starts at dimmer channel seven.

The following drawing shows the pin numbers, viewed from the outside .

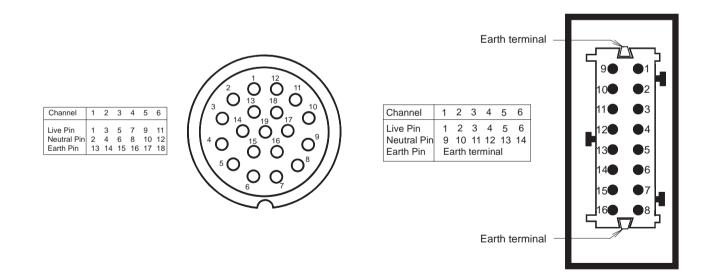

# Menu Structure

Full Access Menu Diagram

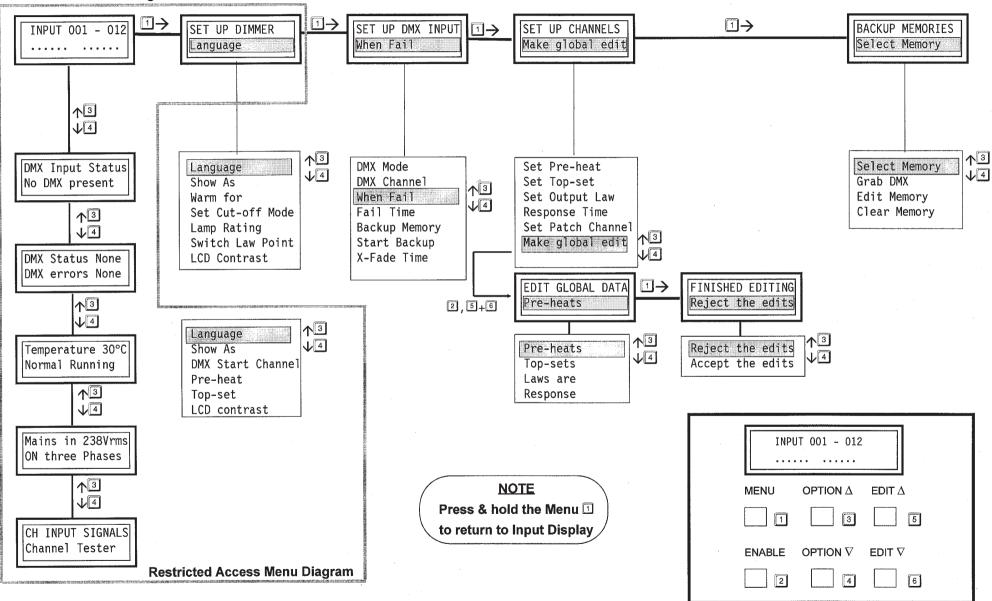

# Status Menu

## Status Menu

The status menu shows the current status of the dimmer. It is for information only and contains no user adjustable items, except in the Channel Tester section.

The Status Menu contains the following items:

- DMX Input Status
- DMX Status
- Temperature
- Mains Input
- Channel Tester

This menu is entered from the Input Display, by pressing either the OPTION  $\Delta$  or  $\nabla$  keys. These keys are then used to step up and down through the options.

#### **DMX Input Status and DMX Status**

DMX INPUT STATUS No DMX present

This shows the status of the DMX input. Any of the following messages may appear:

No DMX present DMX is present

Holding last DMX

Fading to DMX in

Fading to zero

Output at zero

Fading backup n

Output backup n where "n" is the number of the selected backup

memory.

Press the OPTION Down  $\nabla$  key for more information.

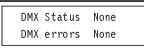

The top line of the display shows the DMX status. This may read "None", "0kay" or "Lost". The bottom line of the display shows the DMX

errors. This may read "None", "No" or "Yes".

#### Temperature

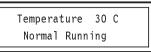

This shows the internal temperature of the dimmer.

Should the temperature change significantly while the dimmer is running, one of the following temperature messages will appear:

Running Cold

Normal running

Check air vents

Severe over-heat

Full over-heat

These messages will flash until cleared by pressing the ENABLE key.

# Status Menu

#### **Mains Input**

Mains in 238Vrms On three phases

This shows the mains input conditions. In this case, a three phase supply is used.

#### **Channel Tester**

| СН | INPUT  | SIGNALS |
|----|--------|---------|
| С  | hannel | Tester  |

This allows the user to temporarily turn on any channel of the dimmer. This is a quick and easy method of checking the continuity in each lamp circuit, as well as confirming dimmer operation.

Each channel may be set to 50 or 90% output.

Note: 90% is used rather than 100%, to avoid unduly stressing the lamps attached to the channel under test.

To enter channel test, hold the ENABLE key and simultaneously press both the EDIT  $\Delta$  and  $\nabla$  keys. The display shows:

| TEST (  | OUTP | UTS |  |
|---------|------|-----|--|
| Channel | 1    | 50% |  |

The lamp connected to channel 1 should now illuminate at half power.

To alternate the output between 50% and 90% (near full power), press the EDIT  $\Delta$  or  $\nabla$  key.

To test a different channel, press the OPTION  $\Delta$  or  $\nabla$  key. This steps up or down to the next channel. Only one channel can be tested at a time, thus when channel 2 is selected, the test output from channel 1 is extinguished.

Note: the test signal is independent of any DMX or Analogue control signal and there fore may be used while the dimmer is in operation. If test signals are selected while DMX or Analogue signals are present the dimmer output will be a mix of the two, the highest signal taking precedence.

After the "Channel Tester" item, pressing the OPTION  $\nabla$  key causes the Input Display to reappear.

The display may not say 50% if you have changed the "Show As" setting (see page 11).

# Set Up Dimmer Menu

To reach this menu from the Input Display, press the MENU key once.

The Set Up Dimmer menu allows the user to set up the operating conditions of the dimmer, and contains the following options:

- Language
- Show As
- Warm For
- Set Cut-Off Mode
- Lamp Rating
- Switch Law Point
- LCD Contrast

Note: The "Lamp Rating" option is only available if the "Voltage Compensation" option has been enabled via the Super User Tasks Menu (see page 23).

## Language

This sets the on-screen display language. English, French or German may be selected.

> SET UP DIMMER Language English

To change the display language, hold the ENABLE key and press either of the EDIT  $\Delta$  or  $\nabla$  keys.

# Show As (Decimals or Percentages)

This selects whether levels are expressed as percentages or decimals where appropriate.

If "decimals" is selected, values will be displayed in the range 0 to 255.

If "percentages" is selected, values will be displayed in the range 0 to 100%.

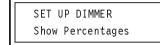

To set the required mode, hold the ENABLE key and press either of the EDIT  $\Delta$  or  $\nabla$  keys.

# Warm For

This sets the warm up time of the lamps when the dimmer is first powered up.

This is useful in preventing thermal shock, which shortens the lifetime of lamps. It also helps prevent current surges which could cause "nuisance tripping" of the circuit breakers.

The warm up time may be set between 0 and 2.5 seconds, in 0.5 second steps.

| SET UP DIMMER |
|---------------|
| Warm For 2.5s |

To change the warm up time, hold the ENABLE key and press the EDIT  $\Delta$  or  $\nabla$  keys to increase or decrease the value.

# Set Cut-Off Mode

The dimmer is protected from overheating by an automatic fan system. In extreme circumstances, caused, for example by the fan apertures being covered, automatic cut-off of the output channels is provided.

Note: should overheating continue, further protection is provided by automatic shut-down. This option selects whether the automatic overheat cut-off mode is set or ignored.

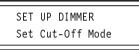

To change the cut-off mode, hold the ENABLE key. The following will be displayed:

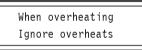

While holding the ENABLE key, use the EDIT  $\Delta$  or  $\nabla$  keys to select either "Ignore Overheats" or "Cut-off Channels".

If "Cut-off Channels" is selected and overheating occurs, channel 12 will always be the first channel to be shut down. In the unlikely event of overheating continuing, channel 11 will be shut down, followed by channel 10 and so on. Channel 1 will be the last to shut down and is thus the best choice for the most important lamp.

Note: channels which overheat and are cut-off are represented by an asterisk on the Input Display. When temperatures return to a safe level, affected channels are switched on again. Lamp Rating

# Caution!

Ensure that the Lamp Rating voltage matches the lamps used, and is never greater than the lamp's rating.

This option will not be available unless the "Voltage Compensation" option in the "Super User Tasks" menu is set to "on" (see page 23).

This option allows the use of lamps with a lower voltage rating than the mains supply. For example a 220v lamp may be used on a 240v supply.

Values from 180V to 250V may be selected. The default setting is 230V.

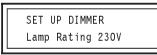

To change the lamp rating, hold the ENABLE key and press the EDIT  $\Delta$  or  $\nabla$  keys to select the required value.

### Switch Law Point

There are four different laws, each of which causes the output power of the dimmer to track the control voltage in a different way.

Each dimmer channel can be set to a different law but all channels set to "Switch Law" will use the same switch point.

This option sets the point at which the dimmer switches from zero to full output when Switch Law operation is selected. The value where switching occurs is expressed as a ratio of the full output.

Values from 1 to 99% (or 2 to 252) can be selected. The default setting is 50% (127).

SET UP DIMMER Switch Law Point

To change the switch law point, hold the ENABLE key. The display will change to show:

Switch Law Point Active when 50%

To change the value, continue to hold the ENABLE key and press the EDIT  $\Delta$  or  $\nabla$  keys to increase or decrease the value.

### **LCD Contrast**

This option adjusts the contrast of the liquid crystal display. This should be adjusted to give the best contrast at your viewing position.

Values from 0 to 100% steps can be selected, in 2% steps.

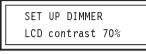

To change the display contrast, hold the ENABLE key and press the EDIT  $\Delta$  or  $\nabla$  keys to increase or decrease the contrast.

# Set Up DMX Input Menu

To reach this menu from the Input Display, press the MENU key twice.

This menu allows the user to set up the DMX input mode and backup memories. It contains the following options:

- DMX Mode
- DMX Channel
- When Fail
- Fail Time
- Backup Memory
- Start Backup
- Fade Time

Note: the "DMX Channel" option only becomes available if DMX Mode is set to "Grouped".

### DMX Mode

In "Grouped mode", all DMX channels are addressed in a contiguous block of 12 channels on the ID1216 or 6 channels on the ID 625. In "Patched Mode", they can be individually assigned to any DMX address.

This option selects the DMX mode, either "Grouped" or "Patched".

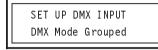

To change the DMX mode, hold the ENABLE key and press either the EDIT  $\Delta$  or  $\nabla$  key to alternate between the choices.

If "Patched" mode is selected, any dimmer channel can be assigned any DMX channel address between 1 and 512. To edit the assignments, select the "Set Patch Channel" option in the "Set Up Channels" menu. See page 17.

If "Grouped" mode is selected, the dimmer channels will be assigned a contiguous block of DMX channels, starting at the DMX channel selected in the "DMX Channel" option.

### DMX Channel

This option will not be available unless DMX "Grouped" mode is selected.

It allows the DMX input channel assigned to dimmer channel number 1 to be changed. Channel numbers between 1 and 512 may be selected.

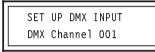

To change the current DMX Channel, hold the ENABLE key and press the EDIT  $\Delta$  or  $\nabla$  key to step up or down through the channels. As all "Grouped" mode channels must be contiguous, the next 11 dimmer channels will be assigned accordingly. For example if the DMX channel is set to 14, dimmer channels will be 14 to 25 (ID1216) or 14 to 19 (ID625).

#### When Fail

If the DMX input to the dimmer should fail, the dimmer can be set to automatically take one of three possible actions. These are:

"Hold", where the last DMX input received is maintained,

"Clear", where the output channels are set to zero,

"Backup", where the dimmer uses a previously programmed backup memory.

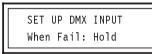

To change the "when fail" action, hold the ENABLE key and use the EDIT  $\Delta$  or  $\nabla$  keys to select the required choice.

If the DMX input fails during use, a warning message will be displayed as the selected action takes place. For example, if "Backup" has been selected, the display will show:

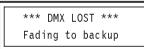

When DMX is restored, the display will show:

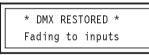

These messages may be cleared from the display by pressing the ENABLE key.

Note: if a backup analogue desk is available, "When Fail" should generally be set to "Clear", as this will allow the analogue desk to be used without interference.

### Fail Time

This is the time between the dimmer determining that DMX failure has occurred and the "When Fail" action beginning. The time may be varied between 0.5 and 10 seconds, in 0.5 second steps.

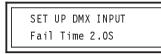

To change the fail time, hold the ENABLE key and press the EDIT  $\Delta$  or  $\nabla$  keys to increase or decrease the time.

# **Backup Memory**

This option allows the backup memory which is used when DMX fails, to be selected. It also allows the backup memory to be changed while in use.

> SET UP DMX INPUT Backup Memory 1

To change the backup memory, hold the ENABLE key and press the EDIT  $\Delta$  or  $\nabla$  keys to step up or down through the memories 1 to 10.

# Start Backup

In the absence of DMX signals at power on, a backup memory can be used to provide control signals to the dimmer.

This option allows the automatic start backup action to be enabled.

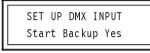

To alternate between "Yes" and "No", hold the ENABLE key and press the EDIT  $\Delta$  or  $\nabla$  key.

# X-Fade Time

This refers to the cross-fade applied in the event of loss of DMX signals, or a cross-fade from one backup memory to another. It also applies to the cross-fade back when DMX signals are restored.

X-Fade Time can be set to any period between 0 and 60 seconds, in 0.5 second increments.

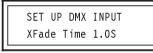

To set the cross-fade time, hold the ENABLE key and press the EDIT  $\Delta$  or  $\nabla$  keys to increase or decrease the time.

# Set Up Channel Menu

To reach this menu from the Input Display, press the MENU key three times.

The menu allows dimmer channels to be configured, either individually or globally. It contains the following items:

- Set Pre-Heat
- Set Top-Set
- Set Output Law
- Set Response Time
- Make Global Edits
- Set Patch Channel

Note: the "Set Patch Channel" option only becomes available if the "DMX Mode" option in the "Set Up DMX Input" menu is set to "Patched".

#### Set Pre-Heat

Pre-heating a lamp can reduce the stress applied to it when it is turned on, and thus increase its useful life. This is achieved by ensuring that the lamp is never fully turned off, instead running it at a small percentage of the full output power. It also helps to avoid current surges and "nuisance tripping" of circuit breakers.

This option allows the pre-heat to be set for a selected channel. The pre-heat can be set to any value between 0 and 50% in 0.2% steps.

SET UP DMX INPUT Set Pre-Heat

Press the ENABLE key. The Display shows:

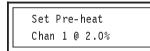

Continue to hold the ENABLE key and press the OPTION  $\Delta$  or  $\nabla$  keys to change the dimmer channel and the EDIT  $\Delta$  or  $\nabla$  keys to change the pre-heat percentage.

The default Pre-Heat setting is 2% for all channels.

Note: Pre-Heat can be set to the same level for all channels simultaneously, using the "Make Global Edits" option.

# Set Top-Set

Top-Set is an upper limit applied to a channel, which prevents the lamp from being over-driven. This new limit then becomes the maximum level to which the output can be driven.

This option allows Top-Set of the currently selected channel to be changed. Top-Set can have any value in the range 50 to 100%, in 1% steps.

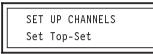

Press the ENABLE key. The display shows:

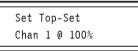

Continue to hold the ENABLE key and press the OPTION  $\Delta$  or  $\nabla$  keys to change the dimmer channel and the EDIT  $\Delta$  or  $\nabla$  keys to change the top-set percentage.

The default Top-Set setting is 100% for all channels.

Note: Top-Set can be set to the same level for all channels simultaneously, using the "Make Global Edits" option.

#### Set Output Law

The Output Law describes the relationship between the control voltage and the power supplied by the dimmer to the lamp.

This option allows the Output Law to be set for each channel. The Output Law can be set to "Normal", "Switch", "Square" or "Linear".

Normal (S Law): Standard output matches that of a similar analogue controlled dimmer.

Switch Law: Power from the dimmer switches from zero to full at a specified input level.

Square Law: Non-linear law for use with video cameras.

Linear Law: Linear dimmer action, suitable for most live or theatrical performances.

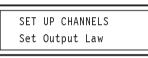

Press the ENABLE key. The Display shows:

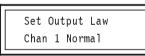

Continue to hold the ENABLE key and press the EDIT  $\Delta$  or  $\nabla$  key to change the output law selection. Hold the ENABLE key and press the OPTION  $\Delta$  or  $\nabla$  key to change the channel number. The default law is "normal".

Notes:

- 1 If Switch Law is selected, the switch point default setting is at 50%. This setting may be changed using the Switch Law Point option in the Set Up Dimmer Menu (see page 12).
- 2 Laws can be set for all channels simultaneously, using the "Make Global Edits" option (see page 17).

#### Set Response Time

"Response Time" refers to the speed in which the dimmer's output changes in response to changes in the input Analogue and/or DMX signals.

A long response time may be used as a simple method of fading an output up or down in response to a "flash" input. Also, some types of lamps have characteristics which benefit from non-standard response times. Refer to your lamp's specification sheet for details.

This option allows the response time of the currently selected channel to be adjusted from 0 to 2000 milliseconds, in 20 ms steps.

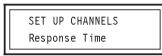

Press the ENABLE key. The display will show:

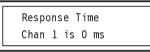

Continue to hold the ENABLE key and press the EDIT  $\Delta$  or  $\nabla$  key to change the time.

The default response time is 0 milliseconds.

Note: Response Time can be set to the same level for all channels simultaneously using the "Make Global Edits" option.

# Set Patch Channel

This option only becomes available when "Patched" mode is selected in the "Set Up DMX Input" menu.

It allows any of the 512 DMX input channels to be assigned to any of the 12 dimmer channels.

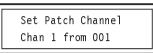

This means that dimmer channel 1 is being driven by DMX channel 001. To change the channel assignments, proceed as follows.

While holding the ENABLE key, press the OPTION  $\Delta$  or  $\nabla$  key to select the required dimmer channel and the EDIT  $\Delta$  or  $\nabla$  key to select the required DMX channel.

This process can be repeated for all the dimmer channels.

Note: the same DMX input channel can be assigned to more than one dimmer channel if necessary.

#### Make Global Edits

Global Edits affect all dimmer channels, not only the currently selected channel.

To enter the Global Edit Menu, hold ENABLE while simultaneously pressing both the EDIT  $\Delta$  and  $\nabla$  keys.

The MENU key can then be used to step through the options, which are:

Pre-Heats

Set Top-Sets

Laws are

Response Time

Each option in this sub-menu can be edited in a similar way to the corresponding option in the parent "Set Up Channels" menu.

EDIT GLOBAL DATA Pre-Heats 0.0%1

Hold the ENABLE key and press the EDIT  $\ \Delta$  or  $\nabla$  key to change the Pre-Heat percentage.

The range is 0 to 50 % in 0.2% steps. The default setting is 2%.

| EDIT  | GLOBAL | DATA |  |
|-------|--------|------|--|
| Тор-3 | Sets   | 100% |  |

Hold the ENABLE key and press the EDIT  $\Delta$  or  $\nabla$  key to change the Top-Sets percentage. The range is 50 to 100% in 1% steps. The default setting is 100%.

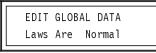

Hold the ENABLE key and press the EDIT  $\Delta$  or  $\nabla$  key to step through the four law types.

The default setting is normal.

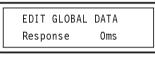

Hold the ENABLE key and press the EDIT  $\Delta$  or  $\nabla$  key to increase or decrease the response time.

The range is 0 to 2000 ms in 20 ms steps. The default setting is 0ms.

# **Finished Editing**

As global changes affect all channels, any changes made must be accepted or rejected.

To do this, press the MENU key. The display will show:

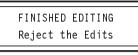

To alternate between "Accept" and "Reject", press the OPTION  $\Delta$  or  $\nabla$  key .

Next, hold the ENABLE key. The display will show either:

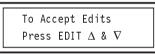

or:

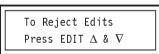

Continue holding the ENABLE key and simultaneously press **both** the EDIT  $\Delta$  and  $\nabla$  keys, to confirm your choice.

The "Set Up Channels" menu will now reappear.

#### Backup Memories Menu

To reach this menu from the Input Display, press the MENU key four times.

The menu allows the backup memories to be configured. It contains the following items:

- Select Memory
- Grab DMX
- Edit Memory
- Clear Memory

#### **Select Memory**

This option allows a backup memory to be selected for programming, editing or clearing. Ten backup memories are available, numbered from 1 to 10.

> BACKUP MEMORIES Select Memory 1

To change the backup memory, hold the ENABLE key and press the EDIT  $\Delta$  or  $\nabla$  key to step up or down to the required memory number.

## Grab DMX

This option allows the current DMX information to be grabbed and stored in the currently selected backup memory. "Grab DMX" effectively takes a "snapshot" of the 12 dimmer channels. *Any analogue inputs will be ignored.* 

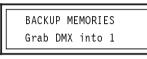

Hold the ENABLE key to display:

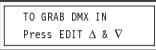

While holding the ENABLE key, simultaneously press **both** the EDIT  $\Delta$  and  $\nabla$  keys. This grabs the current DMX settings and stores them in the selected backup memory.

### **Edit Memory**

This option allows the currently selected memory to be edited.

Each of the 12 channels in the memory can be set to output any level from 0 to 100% in 1% steps.

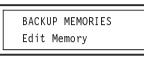

Hold the ENABLE key to display:

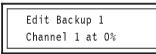

While holding the ENABLE key, use the OPTION  $\Delta$  or  $\nabla$  keys to select the required channel. Then, continue to hold the ENABLE key and use the EDIT  $\Delta$  or  $\nabla$  keys to set the required output level.

#### **Clear Memory**

This option clears the currently selected backup memory.

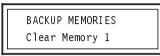

Hold the ENABLE key to display:

TO CLEAR BACKUP Press EDIT  $\Delta$  & abla

To clear the memory, simultaneously press **both** the EDIT  $\Delta$  and  $\nabla$  keys while holding the ENABLE key. The display shows:

TASK IN PROGRESS Clearing Backup

After a few seconds, the Display will return to show "Clear Memory".

All channels in the selected backup memory will now be set to 0% output.

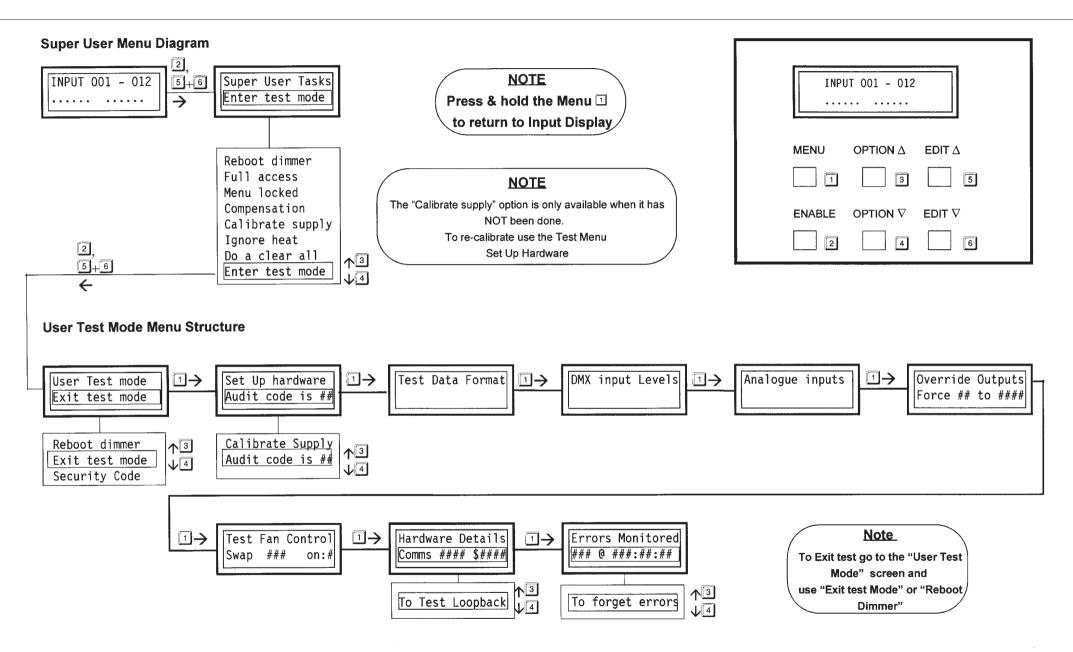

#### Super User Tasks Menu

This Menu can only be entered from the Input Display.

This is performed by holding the ENABLE key and simultaneously pressing **both** the EDIT  $\Delta$  and  $\nabla$  keys. Use the OPTION  $\Delta$  or  $\nabla$  keys to step through the Super User Tasks options.

# IMPORTANT

Ensure that you have read and fully understand the Super User Tasks part of this manual before changing any of the settings.

The Super User Tasks Menu contains the following options:

- Reboot Dimmer
- Full Access
- Menu Locked
- Voltage Compensation
- Calibrate Supply
- Ignore heat sensors
- Do a Clear All
- Enter Test Mode

Note: the "Calibrate Supply" option only becomes available if the dimmer supply has not already been calibrated. Press the MENU key to escape from Super User at any time.

#### **Reboot Dimmer**

This option allows the dimmer to be rebooted. This restores the dimmer to its start condition, using either the latest saved user conditions, or the default settings if the parameters have not been changed.

> SUPER USER TASKS Reboot Dimmer

When the ENABLE key is held, the display instructs you to simultaneously press **both** the EDIT  $\Delta$  and  $\nabla$  keys.

TO REBOOT DIMMER Press EDIT  $\Delta$  & abla

When this is done, the dimmer will now reset, displaying the Power Up message sequence.

### **Full Access**

This option allows access to the dimmer's menu system to be restricted. *It also returns all user adjusted variables to their factory pre-set values.* 

When limited access is applied, on rebooting the system, only the Input Display and the "Set Up Dimmer" menu will be available.

Note: full access can only be reinstated via the Super User Tasks Menu.

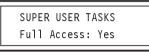

Hold the ENABLE key:

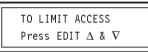

Then simultaneously press both the EDIT  $\ \Delta$  and  $\ \nabla$  keys.

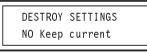

Press the OPTION  $\Delta$  or  $\nabla$  key to alternate between "NO Keep current" and "YES Limit access". Then, hold the ENABLE key.

Depending on your choice, the display shows:

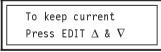

or:

To limit access Press Edit  $\Delta$  & abla TASK IN PROGRESS Rebooting dimmer

The display then returns to the Input Display.

If "No Keep current" is selected, the display returns to the Super User "Full Access" display.

Note: when in limited access mode, the "Set Up Dimmer" menu contains the following items:

- Language
- Show As
- DMX Channel
- Set Pre-Heat
- Set Top-Set
- LCD Contrast

with the following limitations applying:

DMX Channel is limited to "Grouped" mode only.

Set Pre-Heat can only be varied between 0 and 50%.

Set Top-Set can only be varied between 50 and 100%.

Values cannot be set to individual channels, only global changes are allowed.

#### Menu Locked

The option allows all the menus to be locked out, while retaining the settings which you have edited.

| SUPER USER TASKS |
|------------------|
| MENU Locked No   |

To lock the menus, hold the ENABLE key and press the EDIT  $\Delta$  or  $\nabla$  key to select "Yes".

Press the MENU key to escape from Super User.

Now, all the user menus will be locked out. If the MENU key is pressed, no menus will appear, with only the Input Display available.

If the ENABLE key is pressed, the display will show:

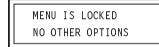

Super User Tasks is still available however, even though it is not indicated.

To unlock the menus, enter Super User in the normal way and step to the Menu Locked option.

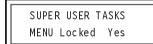

Hold the ENABLE key and press the EDIT  $\Delta$  or  $\nabla$  key to select "No".

## Voltage Compensation

The dimmer has an automatic voltage compensation system which constantly monitors the mains input voltage and adjusts the outputs accordingly. See page 6 for details.

This option allows the voltage compensation to be turned on or off.

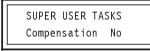

To enable voltage compensation, hold the ENABLE key and press either the EDIT  $\Delta$  or  $\nabla$  key. Repeat the process to turn the compensation off again.

If the dimmer's supply has already been calibrated, the display will show:

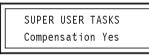

If however, the supply has not been calibrated, the following message will appear:

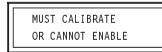

If this message appears, you must first use the "Calibrate Supply" option described on page 24.

### Calibrate Supply

This option only becomes available if the dimmer has not already been calibrated.

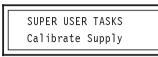

Hold the ENABLE key to display:

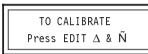

Continue to hold the ENABLE key and press **both** the EDIT  $\Delta$  and  $\nabla$  keys. The display will now indicate the calibration voltage.

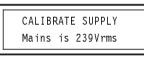

This must be done to allow Voltage Compensation to work. Once set this option is not available.

To recalibrate or adjust use Test Mode, Set Up Hardware, Calibrate Supply.

**Ignore Heat Sensors** 

of the consequences.

up.

WARNING!

Serious damage to your dimmer may result

from ignoring heat sensors.

Zero 88 Lighting Ltd. will NOT accept responsibility for damage or loss caused in

this way.

This option should only be used under the most

imperative that "the show must go on", regardless

extreme circumstances and then only if it is

SUPER USER TASKS

To ignore the heat sensors, hold ENABLE and

press either the EDIT  $\Delta$  or  $\nabla$  key. This option will

always reset to "No" when the dimmer is powered

Ignore heat No

Do a Clear All

# IMPORTANT

This will result in the loss of all user configured changes.

This option allows all user settings to be returned to their factory default condition.

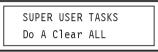

When the ENABLE key is held, the display instructs you to simultaneously press both the EDIT  $\Delta$  and  $\nabla$  keys.

TO CLEAR ALL  
Press EDIT 
$$\Delta$$
 &  $abla$ 

If this is done, all user settings will be reset, the display showing:

When complete, the "Do a Clear All" option reappears.

### **Enter Test Mode**

This option invokes the Test Menu. This menu is useful when trouble-shooting as it allows certain advanced dimmer parameters to be viewed or tested.

| S | UPER | USER | TASKS |  |
|---|------|------|-------|--|
| E | nter | Test | Mode  |  |

When the ENABLE key is held, the following display appears:

FOR TEST MODE Press EDIT  $\Delta$  & abla

Continue to hold the ENABLE key and press both the EDIT  $\Delta$  and  $\nabla$  keys to enter the "Test Mode". See page 26 for Test Mode options.

#### **Test Mode**

The "Test Mode" can only be entered from the Super User Tasks menu. Refer to page 22 for details.

Note: "Test Mode" is completely separate from the user menus and should be considered as a new top-level menu. Therefore, the MENU key must be pressed to step through the "Test Mode" items.

The items in the Test Menu are as follows:

- User Test Mode
- Test Data Format
- DMX Input Levels
- Analogue Inputs
- Override Outputs
- Test Fan Control
- Hardware Details
- Errors Monitored

# **IMPORTANT**

The Override Outputs option will cause the dimmer to temporarily ignore all input signals. If selected during a live show it will "black out" all lamps.

## Exit test mode

To exit test mode see "User Test Mode" on this page.

#### **User Test Mode**

This allows three operations.

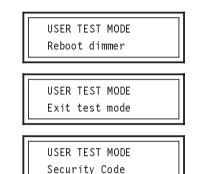

Use the OPTION  $\Delta$  or  $\nabla$  keys to select the required function.

If "Reboot dimmer" is selected, holding the ENABLE key while simultaneously pressing **both** the EDIT  $\Delta$  and  $\nabla$  keys will result in the system restarting. This is the same action as in the "Reboot Dimmer" option under the "Super User Tasks" menu, described on page 22.

If "Exit test mode" is selected, holding the ENABLE key while simultaneously pressing **both** the EDIT  $\Delta$  and  $\nabla$  keys will return the display to the "Super User Tasks" menu.

# **Security Code**

The security code prevents unauthorised changes to the dimmer's "User message". We strongly recommend a code is entered before the dimmer is sent out on hire.

If "Security Code" is selected, holding the ENABLE key while simultaneously pressing **both** the EDIT  $\Delta$  and  $\nabla$  keys gives access to the security code entry display.

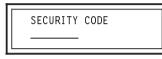

The security code is 16 characters long and will initially be set to 16 hyphens.

It is strongly recommended that this code is personalised when the "User message" is set up, to prevent the "User message" being changed.

The code begins with the left-most character. To enter a character at this point, hold the ENABLE key and press the EDIT  $\Delta$  or  $\nabla$  key to cycle through the list of characters until the desired one appears. The characters available are:

-ABCDEFGHIJKLMNOPQRSTUVWXYZ 0123456789\_ (space)

To move right, to the next character position, hold the ENABLE key and press the OPTION  $\Delta$  key. To step back to the left, hold the ENABLE key and press the OPTION  $\nabla$  key.

When all 16 characters have been entered, press the MENU key. If the security code was entered correctly, or this was the first time a code was entered, the "Security Details" function will now be available. If the security code was incorrect, the "User Test Mode" will reappear.

#### **Security Details**

SECURITY DETAILS Reboot Dimmer

There are 5 options under the "Security Details" option. These are:

Reboot Dimmer

Clear Details

Grab Dealer Name

Edit Dealer Name

Alter Code

Use the OPTION  $\Delta$  or  $\nabla$  key to select the required function.

Once the dimmer user message has been entered, the dimmer **must** be rebooted. This will cause the dimmer to save the user message and security code and then reset to the top level menu.

Hold the ENABLE key and simultaneously press **both** the EDIT  $\Delta$  and  $\nabla$  keys to reboot the dimmer.

| SECURITY DETAILS |
|------------------|
| Clear Details    |
|                  |

This function allows the current user message to be cleared. Hold the ENABLE key and simultaneously press **both** the EDIT  $\Delta$  and  $\nabla$  keys to reboot the dimmer.

SECURITY DETAILS Grab Dealer Name This allows 32 characters of user message information to be input either from the first 32 channels of a DMX desk or using the ENABLE key and EDIT  $\Delta$  or  $\nabla$  keys as described for entering the Security Code. If using a desk, a wider range of characters may be used; they can be set by adjusting the appropriate faders. Save the desk settings to a memory card for re-use if required.

Once the user message is correct, press the MENU key to save it.

| SECURITY DETAILS |
|------------------|
| Edit Dealer Name |

This function allows the user message to be edited.

To edit the details, hold the ENABLE key and simultaneously press **both** EDIT  $\Delta$  and  $\nabla$  keys to obtain the user message display. The characters may then be edited by holding the ENABLE key and pressing the EDIT  $\Delta$  or  $\nabla$  keys. To move to a different position, hold the ENABLE key and press the OPTION  $\Delta$  or  $\nabla$  keys. When completed, press the MENU key to save changes, then reboot the dimmer.

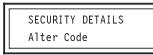

This function allows the 16 character security code to be changed. It is strongly recommended that this is done immediately for all new dimmers, as the default code will be a line of 16 hyphens.

To change the code, hold the ENABLE key and press the EDIT  $\Delta$  or  $\nabla$  key. To move to a different position, hold the ENABLE key and press the OPTION  $\Delta$  or  $\nabla$  key. When completed, press the MENU key to save changes, then reboot the dimmer.

Note: the security code cannot be set up via a DMX equipped desk.

### **Test Data Format**

This option decides the format in which data will be presented throughout the Test Menu. The data can be shown as decimals, percentages or hexadecimal numbers.

> TEST DATA FORMAT Show as Decimals

To change the data format, press the OPTION  $\Delta$  or  $\nabla$  key.

### **DMX Input Levels**

This option allows the current values of any three consecutive DMX input channels to be seen. It also records glitches seen on the DMX inputs.

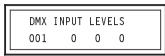

To change the DMX channel, press the EDIT  $\Delta$  or  $\nabla$  key to step up or down through the channels. Data present is represented as numerical values in the lower line of the display. The first number is the value read from the selected channel (in this example, channel 001). The other numbers are the values in the next two consecutive channels (002 and 003).

Press the OPTION  $\triangle$  or  $\nabla$  key to alternate between the Input Levels display and the See DMX Glitches display.

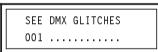

Normally, when there are no glitches present, the display will show a line of 12 dots, representing the 12 input channels. If noise or DMX glitches caused by, for example, a "noisy" electrical environment are present, random flickering bar-graph information will be seen on this line. Should such glitches appear, check your desk and DMX cable.

Note: DMX signals which are constantly changing will appear to generate glitches. A glitch may also be generated when the DMX channel being viewed is changed. Such glitches should be ignored. Ensure that the incoming DMX signal is at a steady value.

#### Analogue Inputs

This option allows the current values on any of the Analogue input channels to be seen in real time.

| 1 | ANALOG | UE 1 | INPUT | S |
|---|--------|------|-------|---|
| ( | 01     | 0    | 0     | 0 |

To change the Analogue input channel, press the EDIT  $\Delta$  or  $\nabla$  key to step up or down through the channels.

Channels 01 to 12 represent the analogue mixer input channels (ie. the voltages on the DIN connector(s)).

Channels 13 to 15 represent internal analogue measurement channels.

Channel 16 is currently unused.

In addition, other analogue parameters may be viewed. Press the OPTION  $\Delta$  or  $\nabla$  key to step through the following displays.

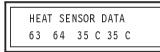

This display shows the numerical values returned by the equipment's internal temperature probes and the respective calculated temperatures.

> MAINS VOLTAGE IN aaabbb:cccv=ddd

This display shows the measured mains input voltage to the dimmer, where:

aaa=raw sensor input bbb=calculated mains input ccc=lamp reference voltage ddd=ratio

# **Override Outputs**

# **IMPORTANT**

If "Override Outputs" is selected during a live show, all lamps will be temporarily blacked out!

This option allows each of the dimmer's output channels to be forced to provide an output, regardless of the i nput conditions.

Control is provided from 0 to 100% of full output in 1% steps.

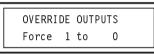

To change the channel being forced, press the OPTION  $\Delta$  or  $\nabla$  key.

To change the output level of the forced channel, press the EDIT  $\Delta$  or  $\nabla$  key.

Note: the override output is independent of the normal working of the dimmer. Therefo re if "Override Outputs" is selected while desk inputs are being received, the desk inputs will be ignored.

### **Test Fan Control**

Automatic cooling fans are fitted inside the dimmer.

This option allows their operation to be checked.

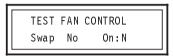

Press the OPTION  $\triangle$  or  $\nabla$  key to "Swap" the automatic control action on the fan; i.e. if it is turned off, turn it on and vice versa.

Press the EDIT  $\Delta$  or  $\nabla$  key to manually force the fan on or off.

Note: when the "Test Mode" is exited, fan operation will return to normal.

#### **Hardware Details**

This option gives details relating to the internal circuits of the dimmer and is of use only for service purposes.

| HARDWARE DETAILS  |  |
|-------------------|--|
| COMMS 8xxx \$xxxx |  |

Press the OPTION  $\Delta$  or  $\nabla$  key for further information. For a model ID1216 dimmer, this is as follows:

| Ej<br>nu | pron<br>umb | n<br>er   | Eprom<br>checksum |
|----------|-------------|-----------|-------------------|
| 1        | 00          | 8xxxx     | \$xxxx            |
| 2        | 01          | 8xxxx     | \$xxxx            |
| 3        | 02          | 8xxxx     | \$xxxx            |
| 4        | Not         | installed |                   |
| 5        | Not         | installed |                   |
| 6        | Not         | installed |                   |

- 7 Not installed
- 8 Not installed

Other ID Series dimmers may return different information.

On the ID 625 eprom number 3 is not installed.

### **Errors Monitored**

This option keeps a log of all memory corruption errors monitored on the system.

In an ideal environment, no errors will occur. Under bad mains supply conditions, for example in a "noisy" industrial environment, the dimmer may report errors which affect its normal operating process.

The dimmer however, is able to automatically correct such errors in normal use. Therefore this display is most useful in determining the suitability of the operating environment.

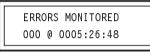

The first three digits indicate the numbers of errors monitored. The digits separated by colons indicate the run time, in hours, minutes and seconds, since the system was reset. *This run timer may be used to indicate the total usage time of the system.* 

To reset the "Errors Monitored" and run timer, hold the ENABLE key and simultaneously press **both** the EDIT  $\Delta$  and  $\nabla$  keys.

#### Instructions

Ces instructions décrivent le mode d'utilisation du gradateur au moyen de schéma de menu simple et facile à suivre.

Pour accéder au menu en français depuis l'Entrée:

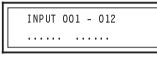

Appuyez une fois sur la touche MENU pour faire apparaître l'affichage suivant:

| SET  | UP   | DI | MMER    |
|------|------|----|---------|
| Lang | juag | e  | English |

Pour changer la langue d'affichage, appuyez sur la touche ENABLE sans la relâcher et appuyez une fois sur la touche EDIT  $\Delta$ .

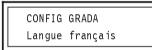

Vous êtes maintenant dans le menu en français.

# ATTENTION

Ne pas boucher les fentes d'aération du gradateur.

COUPER L'ALIMENTATION AVANT de brancher ou de débrancher le connecteur d'entrée secteur.

Ne pas exposer le boîtier en plastique à une chaleur excessive.

Schéma de Menu à Accès Intégral

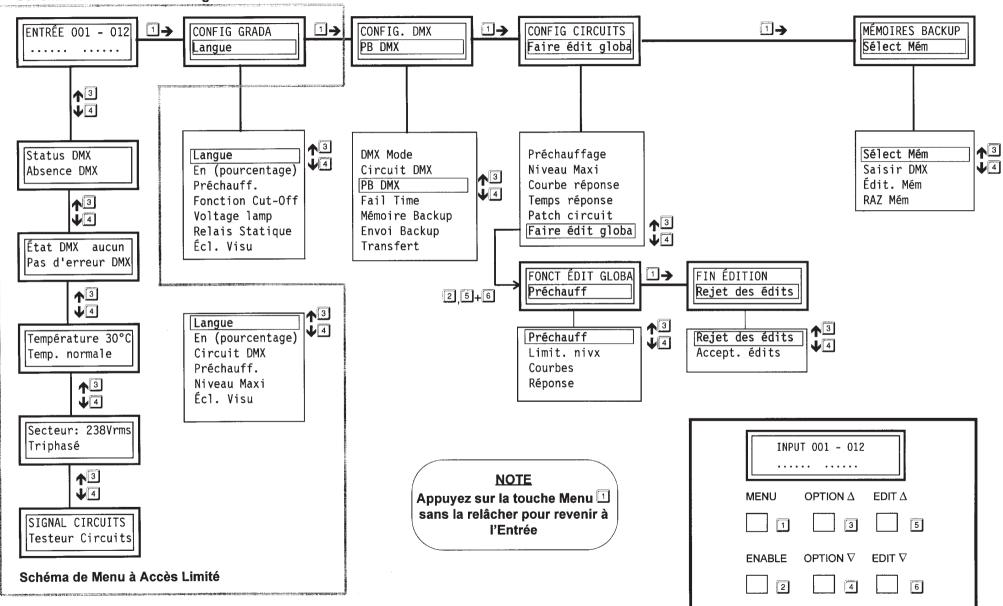

# Structure de â Menu Super User et Mode Test

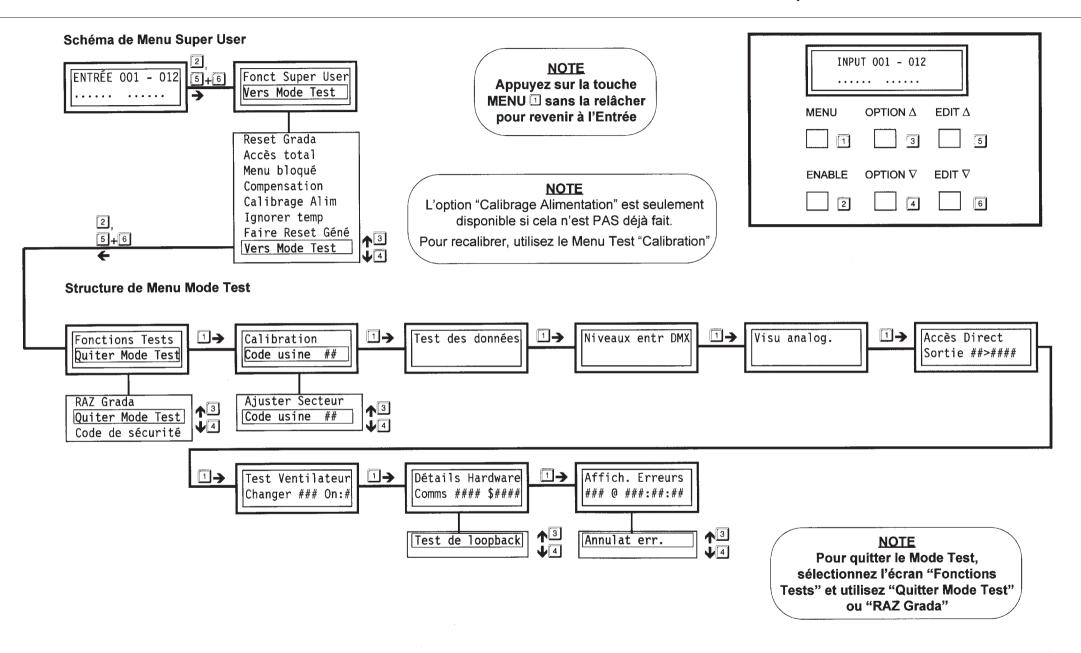

### Anleitung

In dieser Anleitung wird erklärt, wie der Dimmer zu benutzen ist; dies erfolgt dabei über einfache, bedienungsfreundliche Menüdiagramme.

Wenn das deutsche Menü bei der Eingabeanzeige aufgerufen werden soll:

| INPUT 001 - 012 |
|-----------------|
|                 |

Drücken Sie die MENU-Taste einmal, wobei die folgende Anzeige erscheint:

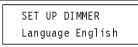

Wenn die Sprache gewechselt werden soll, halten Sie die ENABLE-Taste gedrückt, und drücken Sie die EDIT  $\nabla$  - Taste einmal.

| DIMMER-SETUP    |  |
|-----------------|--|
| Sprache Deutsch |  |

Nun befinden Sie sich im deutschen Menü.

# ACHTUNG

Die Belüftungsschlitze des Dimmers dürfen nicht verlegt werden.

UNTERBRECHEN SIE DIE STROMVERSORGUNG bevor Sie den Netzstecker anschließen oder abstecken.

Setzen Sie das Kunststoffgehäuse keiner starken Hitze aus.

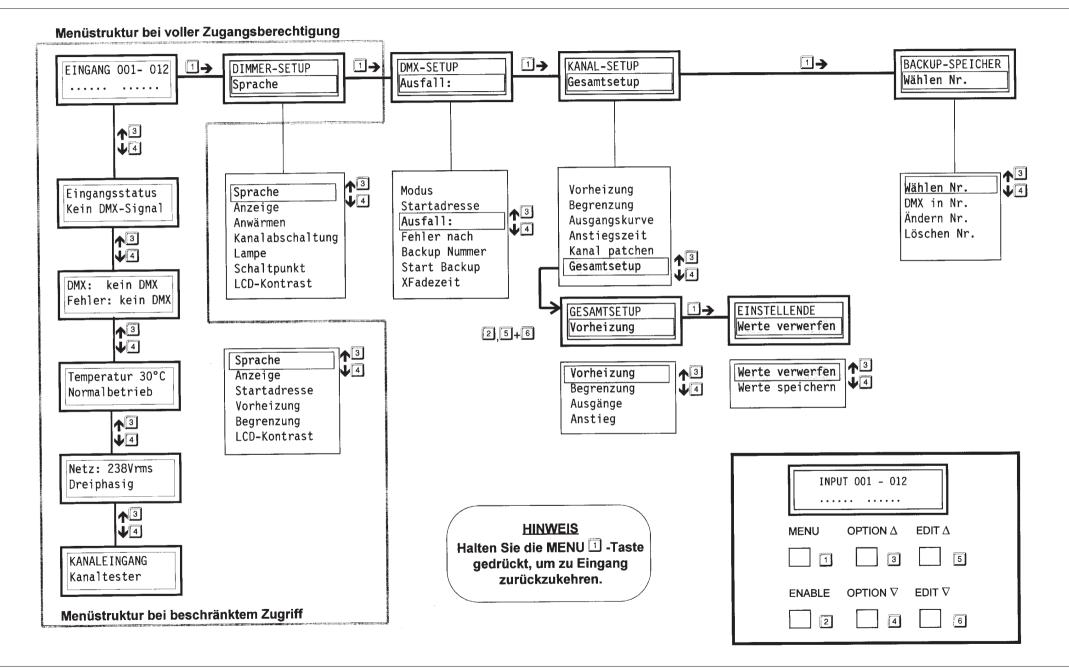

# Menüstruktur Super User und Testmodus

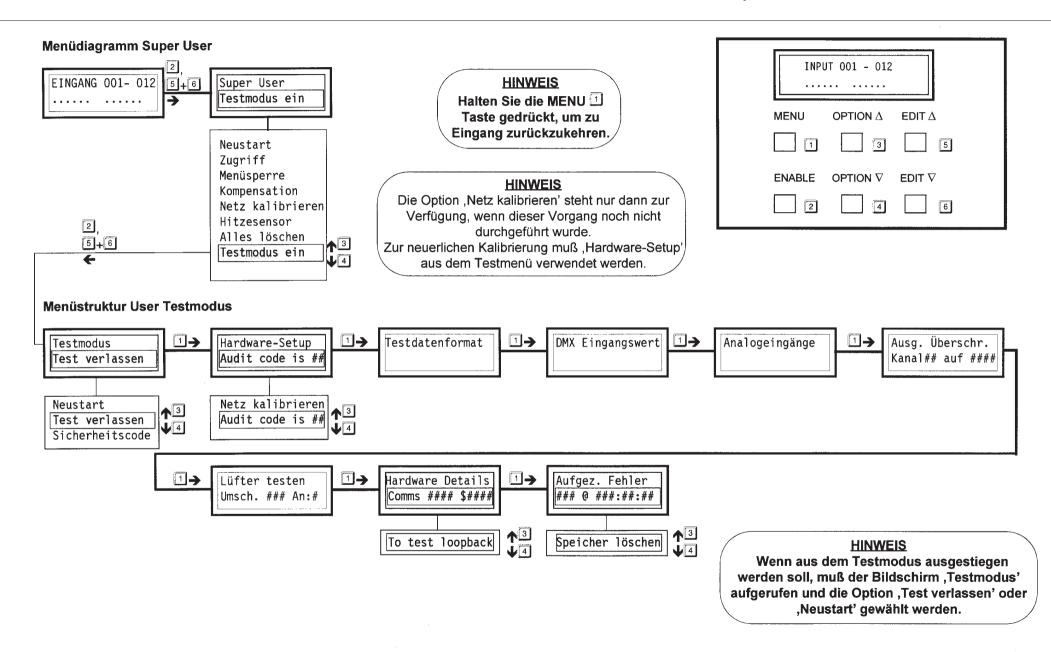

#### **ID Dimmer Performance Specification**

| ID Dimmer Performance Spe        | ecification                                                                                               | Stock                                  |
|----------------------------------|----------------------------------------------------------------------------------------------------|----------------------------------------|
| Mains Input                      |                                                                                                    | No.                                    |
| Mains input connection           |                                                                                                    | 00-411-11                              |
| Standard                         | 3 phase (Star) 63Amp CEEform<br>connector (5 pin)                                                         | 00-411-21                              |
| Using Option Kit<br>( 00-432-00) | Single, Dual and Delta 3 Phase                                                                            | 00-411-23                              |
| Mains input control              | 4 pole, 63 Amp switch, (on rear of unit) except 00-401-11                                                 | 00-411-42                              |
| Voltage input range              | 180v to 260V<br>85V to 130V (factory set)                                                                 | 00-401-11                              |
| Over voltage protection          | up to 450V phase to neutral                                                                               |                                        |
| PSU protection                   | Via electronic (PTC) fuses, with<br>secondary backup internal 20mm<br>fuses                               | 00-412-62                              |
| Mains frequency                  | 45Hz to 65Hz auto sensing at startup,<br>+/- 5% during operation.                                         | Load Ca                                |
| Power consumption                | Less than 30Watts for no load                                                                             | continuous                             |
| Earth leakage                    | Less than 2.0 mA                                                                                          | continuous                             |
| Outputs                          |                                                                                                    | Minimum I                              |
| Accessory output                 | 1 channel (controlled via breaker<br>next to mains input switch on rear)                                  | Maximum                                |
| Accessory output socket          | Normally same as channel<br>output connectors (see table)                                                 | Maximum                                |
| Phase controlled outputs         | 12 channels                                                                                               | Response                               |
| Output protection                | Thermalmagnetic circuit breakers,<br>one per channel, with neutral<br>disconnect                          | Load Ca                                |
| Breaking capacity                | To EN 60898: 1991 4.5K Amps                                                                               |                                        |
| Over rating                      | Triac controlling devices are specified<br>to not less than 3.0 times the<br>continuous maximium current. | short term<br>continuous<br>continuous |
| Phase connections                |                                                                                                    | Minimum l                              |
| ID 1216                          | channels 1,2,3,4 phase 1<br>channels 5,6,7,8 phase 2                                                      | Maximum                                |
|                                  | channels 9,10,11,12 phase 3                                                                               | Maximum                                |
| ID 625                           | channels 1 and 2 phase 1<br>channels 3 and 4 phase 2<br>channels 5 and 6 phase 3                          | Current wa<br>Response                 |
|                                  | onanneis Janu U phase J                                                                                   |                                        |

#### **Output Connector, Breaker and Isolator Versions:**

| Stock<br>No. | Output connector                          | Channel<br>Breaker<br>Rating | Accessory<br>Connector | Isolator |
|--------------|-------------------------------------------|------------------------------|------------------------|----------|
| 00-411-11    | 12 by 15A round pin                       | 13A                          | 13A square pin         | Yes      |
| 00-411-21    | 12 by double Schuko                       | 16A                          | Schuko                 | Yes      |
| 00-411-22    | 12 by triple Swiss                        | 13A                          | SwissC5,5,0,0,0,<br>0  | Yes      |
| 00-411-23    | 12 by double French                       | 16A                          | French                 | Yes      |
| 00-411-41    | 2 by Harting 12 x 16A                     | 16A                          | CEE17 16A              | Yes      |
| 00-411-42    | 2 by Socapex 12 by 16A                    | 16A                          | CEE17 16A              | Yes      |
| 00-411-61    | 12 by CEE17 16A                           | 16A                          | CEE17 16A              | Yes      |
| 00-401-11    | 12 by 15A round pin +<br>hole for socapex | 13A                          | 13A square pin         | No       |
|              |                                           |                              |                        |          |
| 00-412-62    | 6 by CEE17 32A                            | 25A                          | CEE17 16A              | Yes      |
|              |                                           |                              |                        |          |

#### Load Capability: ID1216

| m maximum, per channel  | 16 Amps                                                                |
|-------------------------|------------------------------------------------------------------------|
| us maximum, per channel | 13.3 Amps (3,000W)                                                     |
| us maximum total load   | 36,000 Watts                                                           |
| n load per channel      | 25 Watts                                                               |
| n insertion loss        | Less than 5V rms at full rated continuous load                         |
| m DC content of output  | Less than +/- 2.0V DC<br>any control setting                           |
| se time                 | Adjustable by the user<br>0 to 2.0 seconds<br>(in steps of 20ms)       |
| apability: ID625        |                                                                        |
| m maximum, per channel  | 25 Amps                                                                |
| us maximum, per channel | 22.7 Amps                                                              |
| us maximum total load   | 30,000 Watts                                                           |
| n load per channel      | 100 Watts                                                              |
| n insertion loss        | Less than 5V rms at full rated continuous load                         |
| m DC content of output  | Less than +/- 2.5V DC<br>any control setting                           |
| waveform rise time      | 200 microseconds                                                       |
| se time                 | Adjustable by the user from,<br>0 to 2.0 seconds<br>(in steps of 20ms) |
|                         |                                                                        |

#### Thermal Control

| Maximum ambient temperature                       | 40 degrees C                                                                                                    |                           |  |
|---------------------------------------------------|----------------------------------------------------------------------------------------------------|---------------------------|--|
| Minimum operating temperature                     | 5 degrees C                                                                                                    |                           |  |
| Method of cooling                                 | 2 DC. fans under r control                                                                                                    | nicroprocessor            |  |
| Method of temperature sensing                     | Semiconductor ser<br>2 on ID1216, 3 on<br>(one per heatsink)                                                                                      |                           |  |
| Thermal management                                | Five operating tem<br>with front panel LC<br>and warning mess                                                                                     | D indication              |  |
| Thermal control override                          | Fans may be force<br>Super User contro                                                                                                    |                           |  |
| Perceived Audible fan noise                       | 32 DbA                                                                                                    |                           |  |
| Standards and Environment                         | s                                                                                                    |                           |  |
| Safety standards<br>(PSU and control electronics) | BS61010-1 1993<br>BS 415 1990                                                                                                    |                           |  |
| Atmospheric environment                           | Non condensing                                                                                                    |                           |  |
| Professional use                                  | This is professional stage lighting<br>equipment and should only be used<br>by, or under the supervision of<br>suitably trained, qualified staff. |                           |  |
| Physical Details                                  |                                                                                                    |                           |  |
|                                                   | ID1216                                                                                                    | ID625                     |  |
| Dimensions                                        | Height 50 cm,<br>Width 47.5 cm<br>Depth 52 cm                                                                                                    | 50 cm<br>47.5 cm<br>52 cm |  |
| Weight                                            | 29 Kg                                                                                                    | 34 Kg                     |  |
| Shipping dimensions                               | Height 64.5 cm<br>Width 61cm                                                                                                    | 64.5 cm<br>61cm           |  |
|                                                   | Depth 61.5 cm                                                                                                    | 61.5 cm                   |  |
| Shipping weight                                   | Depth 61.5 cm<br>30 Kg                                                                                                    | 61.5 cm<br>35 Kg          |  |
| Shipping weight<br>Plastic case                   |                                                                                                    |                           |  |
|                                                   |                                                                                                    | 35 Kg                     |  |
| Plastic case                                      | 30 Kg                                                                                                    | 35 Kg                     |  |
| Plastic case<br>Fire retardant to                 | 30 Kg<br>BS476 Part 7 Clas                                                                                                    | 35 Kg                     |  |

# Performance Specification

| Control Electronics                                                          |                                                                                                    | Hardware and Software Details                       |                                                                                                    | Voltage Compensation                   |                                                                                                    |  |
|------------------------------------------------------------------------------|----------------------------------------------------------------------------------------------------|-----------------------------------------------------|----------------------------------------------------------------------------------------------------|----------------------------------------|----------------------------------------------------------------------------------------------------|--|
| Controls                                                                     | Illuminated LCD display<br>(data is shown in decimal or % format)                                                                                   | Control Inputs                                      |                                                                                                    | Action                                 | Output levels are adjusted to compensate for variations in supply voltage.                                                                                 |  |
| Modes of use                                                                 | 6 buttons<br>Full access<br>Restricted<br>- preheat, DMX start address                                                                              | Normal display<br>Analogue input<br>Input impedance | Control input levels as histogram type display<br>+ 10Volts / - 10Volts autosensing via<br>locking DIN on front panel<br>100K | Calibration                            | This control is allows for outputs<br>to be defined as a percentage of a defined<br>voltage rather than the usual, percentage<br>of random supply voltage. |  |
|                                                                              | <ul> <li>plus manufacturers default settings</li> <li>Locked - no parameters may be changed</li> </ul>                                              | Overload capability<br>DC output                    | +/- 40V continuous<br>20V nominal supply to DIN connectors,                                                                   | Operation                              | A global maximum control voltage is set<br>(less than supply voltage). Channel control<br>then becomes a percentage of that voltage,                       |  |
| Languages<br>Channel Test                                                    | English, French & German<br>Facility to override inputs to 50% or                                                                                   | DC output specification                             | switched + or - via front panel<br>18V to 28V,                                                                                |                                        | as the supply varies, the control electronics constantly adjusts the output to maintain                                                                    |  |
| Channel parameters                                                           | 90% levels<br>Preheat 0 to 50% in 0.2% steps<br>Topset 50 to 100% in 1% steps                                                                       | DMX input                                           | maximum current 200mA (electronic fuse)<br>Via 5 pin XLR hardwired to "pass thru"<br>5 pin XLR output socket (no buffering)   | Compensation accuracy<br>Control range | the constant percentage required<br>Output will be held to within +/- 8%<br>170V to 270V                                                                   |  |
|                                                                              | Channel response time 0 to 2.0secs in 20mS steps                                                                                                    | DMX input isolation                                 | Optical isolation to withstand 240V, with<br>electronic front end giving full RS485 sensitivity                               | Control of compensation                | Voltage compensation may be turned<br>off by the user                                                                                                    |  |
| Output control laws<br>(all laws set individually<br>on a per channel basis) | Square law<br>"S" law<br>Linear law                                                                                                    | DMX loading<br>DMX input protection                 | Less than one unit load<br>Special filter circuit to remove line transients                                                   |                                        |                                                                                                    |  |
|                                                                              | Switch law (switch point is user programmable)                                                                                                    | DMX addressing                                      | Grouped<br>channels 1 to 12 together,<br>select channel one address only                                                      |                                        |                                                                                                    |  |
|                                                                              | All channel parameters may be set globally<br>(ie adjust all channels together)                                                                     |                                                     | Patched, select the address of channels individually                                                                          |                                        |                                                                                                    |  |
| Mains turn on                                                                | Anti flash circuits<br>user controlled "warm for" time,<br>(allows preheats to be held before                                                       | Input mixing<br>DMX status/error                    | DMX, analogue and test mix<br>on "highest takes precedence" basis<br>Status indication                                        |                                        |                                                                                                    |  |
| Backup / Internal Memories                                                   | desk control connected)<br>10 memories available<br>- user selectable crossfade time                                                                | DMA status/error                                    | "none", "DMX lost" or "DMX OK"<br>Any received DMX errors are indicated on<br>on the display.                                 |                                        |                                                                                                    |  |
| Backup turn on                                                               | A backup memory can be selected at<br>turn on if no DMX input                                                                                       |                                                     | on the display.                                                                                                    |                                        |                                                                                                    |  |
| Memory edit                                                                  | Via input keys or "grabbed" from DMX input                                                                                                    |                                                     |                                                                                                    |                                        |                                                                                                    |  |
| User Message                                                                 | A text memory stores a 32 character<br>message, displayed at turn on, or<br>on holding the Menu button                                              |                                                     |                                                                                                    |                                        |                                                                                                    |  |
| Resolution of control                                                        | From an input resolution of 256 steps,<br>16 bit law and compensation accuracy<br>is used to give a resolution equal to<br>greater than 6500 steps. |                                                     |                                                                                                    |                                        |                                                                                                    |  |

#### **Power On Errors**

When the dimmer is reset by choice or by a fault being detected, one of the following messages will be seen:

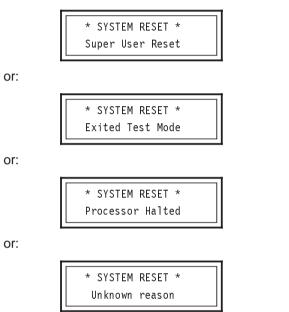

The first two messages result from user resets and do not represent true error conditions.

The "Processor Halted" or "Unknown reason" messages could be caused by an internal hardware problem. If these are seen, contact your Zero 88 dealer.

#### **DMX Errors**

At power on, if no DMX input is found, the following message will appear:

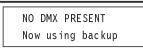

If DMX signals are lost during operation, the following or: message will appear:

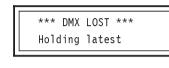

or:

| *** DMX LOST *** |
|------------------|
| Fading to backup |
| , i              |

```
or:
```

| *** DMX LOST *** |  |
|------------------|--|
| Fading to zero   |  |

When DMX signals are restored, the following message will appear:

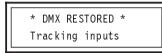

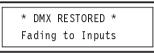

Messages will vary according to the setting of the dimmer's "When Fail" option.

The following message can only occur when the Input Display is shown:

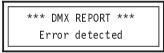

In all the above cases, check that the cable between the desk and the dimmer is correctly connected and that the desk is set up and transmitting data. If the fault persists, try a different DMX cable and / or a different cable route.

# Hardware Errors

At a power on or a menu selected reset, the dimmer runs an internal hardware self-check routine. If a fault is detected, the following message will appear:

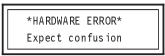

the triac processors, the following message is

SYSTEM FAILURE

No Triac Cards

followed by an "Analogue Error" message detailing which fault has been detected. This could be one of the following:

| the following:                                           | followed by a report on the type of o |  |  |
|----------------------------------------------------------|---------------------------------------|--|--|
| Agnd read as \$##                                        | This could be one of the following:   |  |  |
| Vref read as \$##                                        | Lost Data CONFIG                      |  |  |
| +5v read as $\#$ #                                       | Lost Data DMX                         |  |  |
| ·                                                        | Lost Data BACKUP                      |  |  |
| Sensor 1 is ## C                                         | Lost Data CHANEL                      |  |  |
| Sensor 2 is ## C                                         | Lost Data SECURE                      |  |  |
| Voltage is ###V                                          | Language English                      |  |  |
| Any of these errors may cause the dimmer to malfunction. | Full Access No                        |  |  |
| System Failure                                           |                                       |  |  |
|                                                          | Menu Locked No                        |  |  |
| If the main processor can no longer communicate with     | 1                                     |  |  |

Software Errors

At power on or a menu selected reset, the dimmer

Should a corruption of the data be found, the data

detected, the following message will appear:

\*\* DATA FRROR \*\*

Found corruption

checks that the internal battery backup data is intact.

will be cleared and a default value used. If a fault is

followed by a report on the type of corruption detected.

**Temperature Errors** 

or:

The dimmer continuously monitors its internal temperature. Overheating due to very high ambient temperatures and high power outputs can cause the following messages to appear:

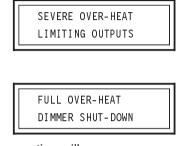

Normal operation will resume as soon as the internal temperature of the dimmer has reduced.

To avoid over-heat problems, always install the dimmer in a well ventilated position and DO NOT obstruct the fan apertures.

#### Low Temperature Operation

At low temperatures all LCD displays react slowly. This is a characteristic of Liquid Crystal Display (LCD) technology and is quite normal.

The ID will turn the fans on at low temperature, as the processor is unable to differentiate between low temperature and a sensor malfunction. Running the fans also speeds up the warning process, if the dimmers are cold because they have been in a track all night. The fans will run until normal operating temperatures are reached.

The following error message is shown.

Temperature # # # C Running Cold

displayed:

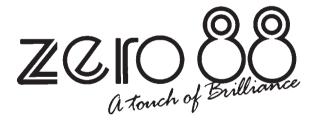

#### Zero 88 Lighting Ltd

| 0 0              |        |                    |   |
|------------------|--------|--------------------|---|
| Usk House,       |        |                    |   |
| Llantarnam Park, |        |                    |   |
| Cwmbran,         | Tel    | +44 (0)1633 838088 | 4 |
| Gwent,           | Fax    | +44 (0)1633 867880 |   |
| NP44 3HD         | Web    | www.zero88.com     |   |
| U.K.             | E-mail | sales@zero88.com   |   |

♠ = 24Hr Answer Phone